# REQUEST TIMEKEEPER ROLE

Log Into MyFresnoState

Select Security Requests

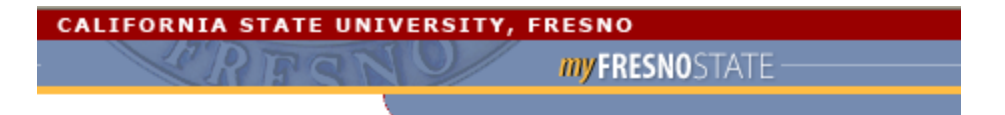

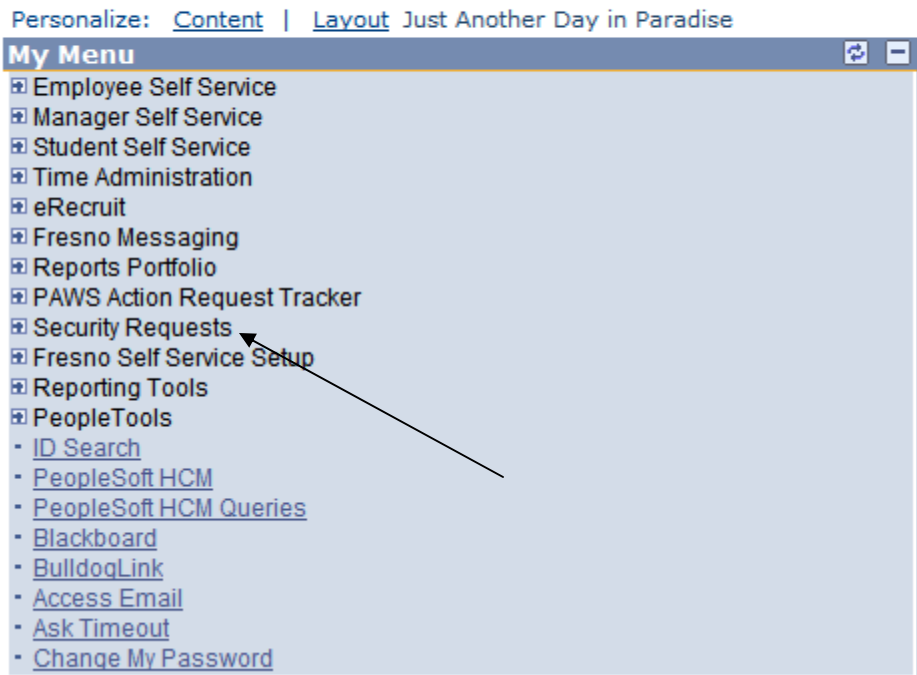

Select New Security Request

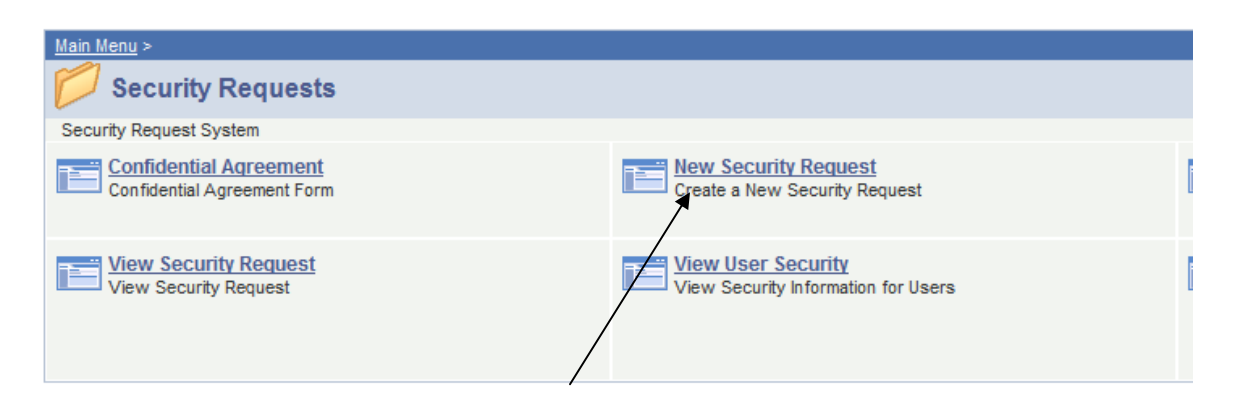

### **Online Security Request Form**

#### Need Help?

Please complete the following form for new or change of access to the PeopleSoft Human Resources, Student Administration and Financials systems. Fields with an asterisk (\*) are required in order for the form to be submitted.

If you are experiencing a problem with your current security, please enter that information directly in PAWS Action Request Tracking.

### **Select Request Type**

#### *O* User Security

Used to request security for a new user or to request additional security for an existing user. (Please do not enter requests for problems with security.)

#### After Hours Access

Used to request access to Administrative areas during non-business hours for users restricted to that time.

 $\textcircled{\textsf{A}}$  Next tab)

Enter either the Empl ID or last name and click search. Once the correct employee is identified within the listing, click on the box next to the employee's name and click "Add".

If you need to add another employee you can click the  $+$  sign to add another record, if you are only requesting security for this one employee, click  $\left($   $\blacksquare$  Next tab).

# **Online Security Request Form**

#### Need Help?

The following is a list of the most frequently requested roles for Human Resources, Student Administration and Financials. Please select the roles you wish to have granted to the employees you have specified.

If you do not see the roles needed or need to provide additional information, please use the comments box on the next page.

### **Access Choices (Select all that apply)**

### **Human Capital Management**

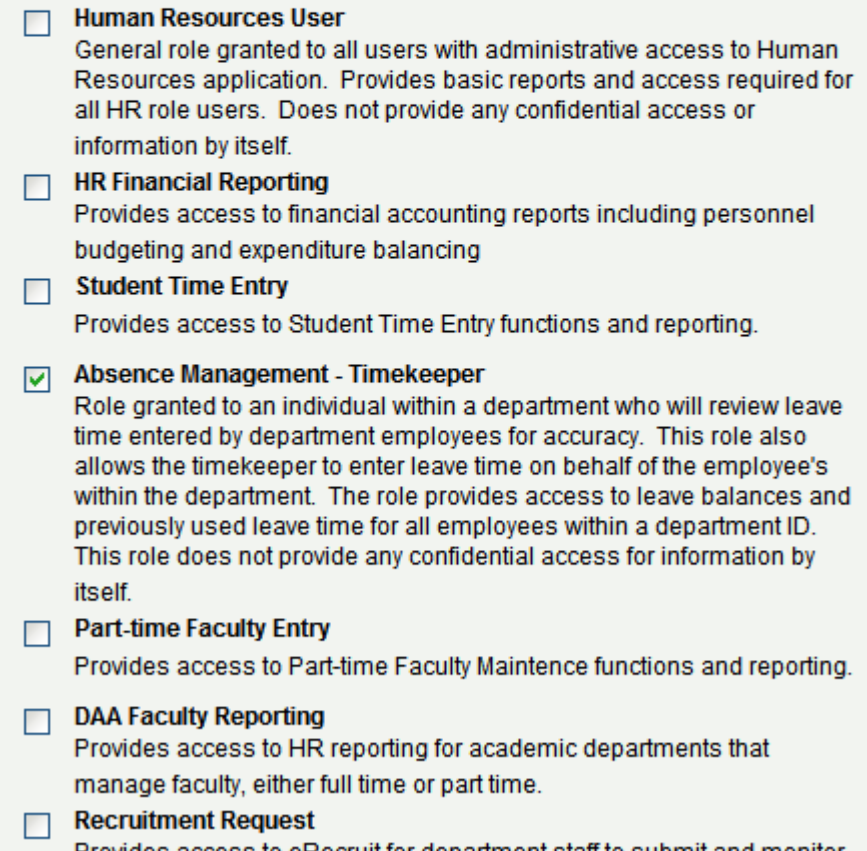

Provides access to eRecruit for department staff to submit and monitor recruitment.

Select if this is a permanent request or a request for specific dates. Input the appropriate information, then click  $\left(\blacksquare$  Next tab

# **Online Security Request Form**

Need Help?

Please specify if this request is for permenant access or for a limited date range.

Permanent access requests will be granted as long as the employee is actively employed in the position and department identified on this request.

If this request is date limited, please specify the effective date range for the access. The access will be active for the employees and dates specified in the request, or until no longer actively employed in the position and department identified on this request.

### **Security Dates Effective**

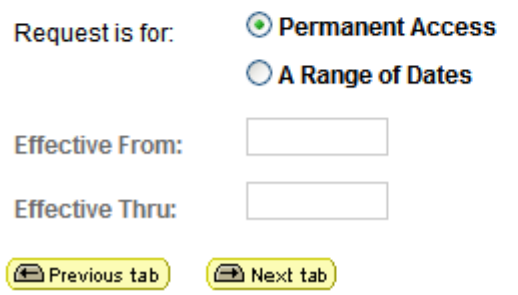

The employee will automatically be given access as a timekeeper for the employee's department ID number. If there are other departments ID's (organizational ID's) that the employee would need to be the timekeeper for, they should be listed in the Explanation of

Request / Special Instruction section. Then click  $\Box$  save).

# **Online Security Request Form**

Need Help?

**Explanation of Request / Special Instructions** 

Please provide an explanation of the job duties that require this access for the person(s) requested. Failure to provide this information may delay this request.

Also, you may use this box to enter any additional information or instructions you fill are necessary to properly complete this request.

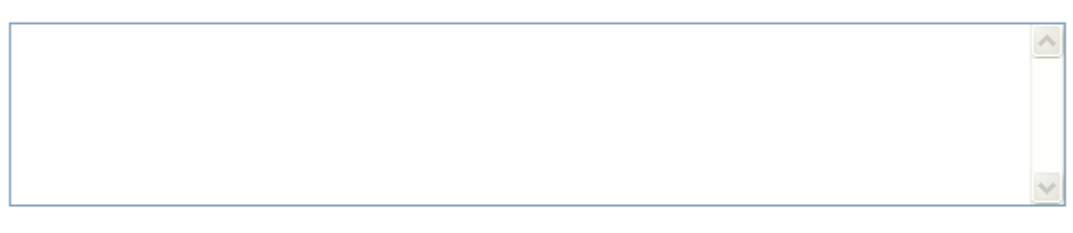

#### **Submit the Request**

Press the SAVE button at the bottom of the form to complete the request.

After submitting the request a confirmation email will be sent to you and the employee(s) specified on the form. The form will be routed to the MPP and Supervisor (if applicable) for the employee(s) specified on the form for approval. As the request is approved and processed email notices will be sent to you and the employee(s) specified on the form.

**E** Previous tab (国 Save)